## **AMIGA**

## **Conversione di File Grafici ••• da 20 a 30: come, quando, perché ovvero**

*di Massimo Novelli*

*La grafica che faceiamo ei coinvolge sempre troppo; tra l'idea che ci viene in mente* e *la sua realizzazione passano infiniti stadi di impazienze* e *delusioni, nella fretta di vedere il risultato finale,* e *ci viene sempre una rabbia nascosta nell'assistere a realizzazioni eccezionali che sembrano così "nature" nell'esecuzione da chiederei: «ma potrò anch'io?)}. Ma davvero credete che l'irrealtà di un oggetto presente su schermo sia frutto di sola pura* . .. *Immagmazlone* e *non*

*l'elaborazione geniale di qualcosa già presente nel nostro mondo? Elaborazione = conversione, traduzione del presente a nostro vantaggio* e *chi meglio di un computer può ri-creare un mondo tutto nostro, partendo dalla realtà di tutti i giorni ...*

La necessità di voler iper-ricreare situazioni che viviamo ogni momento oppure immaginare un mondo nella più sfrenata fantasia di forme ed azioni è senz'altro uno dei motivi per cui tecniche di "ray-tracing" evolute stanno così affascinando le persone coinvolte in tali problematiche. Il "vero" delirio, comunque. sorge ogni qualvolta si abbia la necessità di costruire oggetti che vogliamo far vivere nel nostro universo; pensare di venire a patti in modo dignitoso con vertici e bordi, curve interpolate e superfici, poligoni e facce nascoste fa' veramente tremare i polsi a chiunque.

Infatti non è piacevole passare ore ed ore ad unire vertici e a disegnare punti su uno schermo per poi vedere un modesto risultato. ed è per questo che uno dei campi più prolifici nel continuo aggiornamento di strumenti a disposizione del "ray-tracing-man" è senza dubbio la generazione di programmi che operano traduzioni di immagini grafiche.

per così dire pittoriche. in formati sintetici adatti ad essere processati da pacchetti di tale natura. evitando così il più tedioso anello della catena.

Uno dei più utili programmi di conversione file grafici è senz'altro 3D-Options della Rainbow Edge americana che. con un sofisticato uso di Basic. compilato. con tanto di extended.library della Sun-Smile Software. ha prodotto un riuscito tool di conversione da 2D a 3D con modalità molto semplici ed intuitive. In sostanza esso. mediante un processo detto "AutoTracing" ci consente di convertire immagini bitmap IFF in oggetti in 2D o 3D da esportare verso una moltitudine di formati; mediante una tracciatura "intelligente" dell'immagine, ed eliminando i pixel in eccesso. cioè non determinanti ai fini della silhouette stessa, lasciando solo quelli necessari e normalmente con un rapporto di compressione tra il 50% e il 75% del numero degli stessi. si può considerare quindi come una combinazione di 3D image

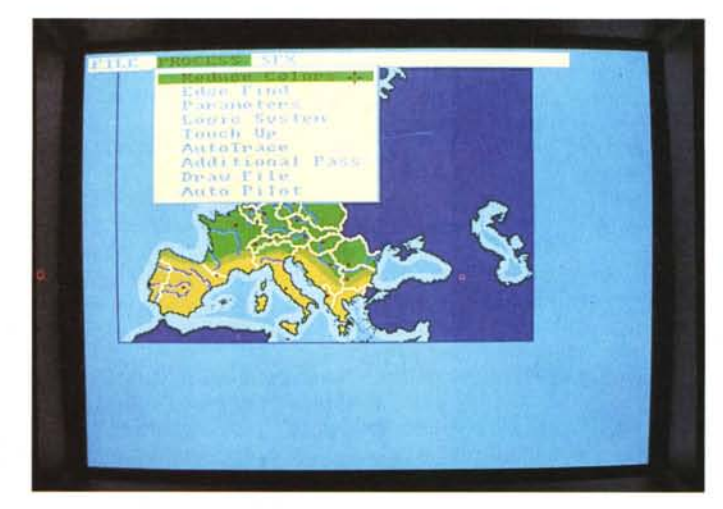

*3D Opt/ons: siamo all'inizio del processo d/ trattamento della IFF scelta. operandone una necessaria riduzione di colori, per non conlondere la tracclatura seguente* a *tale processo.*

processor e convertitore di file insieme, con il pregio di una operatività quanto mai semplice.

Basterà caricare un file grafico — per il momento, essendo una versione 1.0 potrà accettare solo file NTSC, ma nella già annunciata 2.0 le cose miglioreranno, se necessario si potrà richiedere la riduzione dei bitplane dei colori ammessi, un'opzione utile in quanto possono far confondere gli algoritmi di tracciatura, e dipoi scegliere la possibilità "Edge" che in sostanza ci traccerà i contor $ni$  - bordi - dell'immagine rispettandone le forme.

A questo punto si potrà *aver* bisogno di ritoccare il lavoro, per qualsiasi moti*vo,* e ci viene in aiuto l'opzione "Touch Up" che ci dà un piccolo tool grafico di painting, spesso molto utile ma che potrebbe essere senz'altro migliore. Siamo giunti alla fine del trattamento preliminare; basterà allora invocare la funzione" AutoPilot" e sullo schermo, e dire il *vero* molto *velocemente,* inizierà una tracciatura dei contorni dell'oggetto che nel giro di 2-3 minuti sarà completata, permettendoci di salvare il nostro lavoro in formato VideoScape 3D .geo" (e chi non lo conosce?), MCad (CAD di pubblico dominio dignitoso e piacevole da usare). Aegis Draw (il CAD Amiga più famoso) in formato ". DXF" (AutoCAD e simili). PostScript (ahimè senza un adeguato Prologue e quind non direttamente importabile in programmi come Professional Draw o Page, ma lo sarà nella versione 2.0), in modo OPT ed in ultimo nel classico IFF standard. Non abbiamo parlato di formati di input e lo facciamo ora; essi potranno essere nel solito IFF, in modo OPT, MCad e Aegis Draw. Da notare, nel caso PostScript, l'opzione "Flip x" e "Flip y" necessarie a non ribaltare il risultato, e ciò *vale* anche per Aegis Draw, come pure la funzione "Extrude object" per uso VideoScape 3D.

Certamente, un più sofisticato "mucchio di byte", magari in linguaggio C, avrebbe prodotto chissà quali altre meraviglie ma tutto sommato già così le sue funzioni sono adeguate e sufficientemente utili, il tutto poi per soli 49.95 dollari ci fa ben sperare per il futuro.

AI disopra del già visto è presente sul mercato qualcosa di più sofisticato anche se con i suoi limiti; sto parlando di **DigiWorks 3D,** della Access Technologies, che in sostanza ci consente le

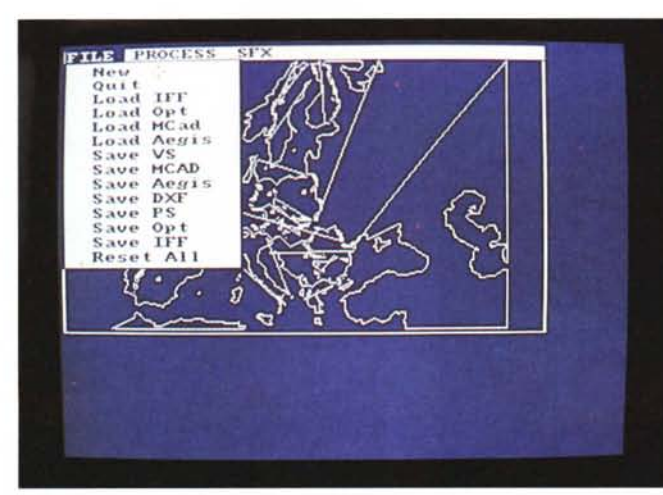

*Ancora 3D OptlOns: avendo appena fatto la traccia tura dell'immagine da convertire in oggetto.* esso ci *offre le molte possibilità dI salvarlo. In pratica* ci *sono tutti* i *più conosciuti formati.*

*DigiWorks 3D: abbia*mo *appena importato un 'immagine che ne* è *subito iniziata la tracciatura con in evidenza* <sup>i</sup> *punti delle traiettorie* <sup>e</sup> *dei vertici. In questo caso vogliamo "rendere" una lettera dell'alfabeto.*

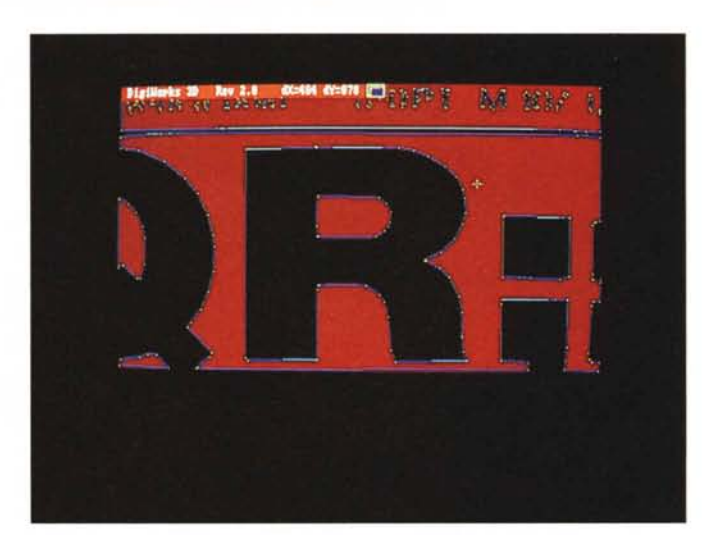

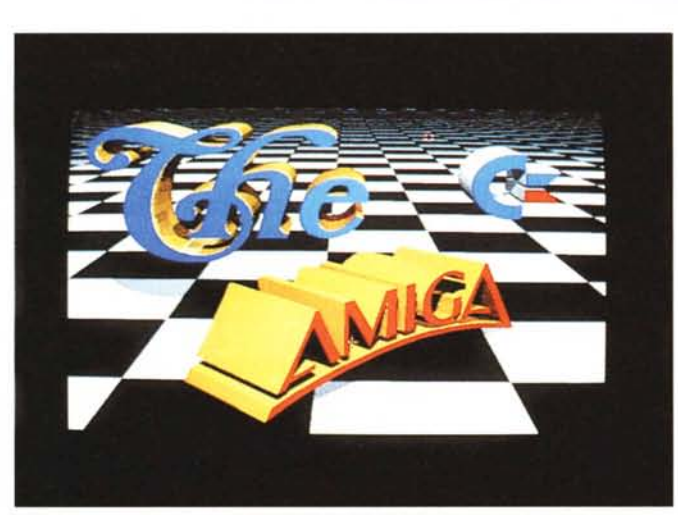

*Uno degli stupendi de*mo *che accompagnano DigiWorks 3D. interamente generato*   $convertito - da$  esso e *poi importato per "ray-tracing" in Sculpt 40.*

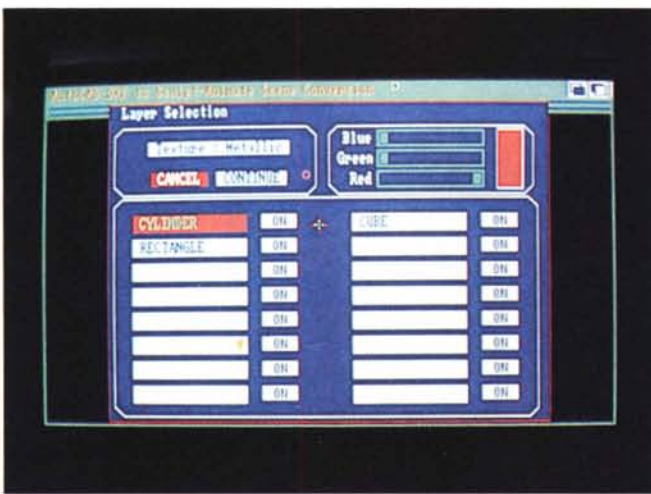

*ACAD\_ Translator: caricato un file in formato .DXF, ed avendo già risposto* a *dei semplici parametri, entriamo nella selezione dei laver, con possibilità di texture delle sue componenti.*

*La celebre cattedrale di San Paolo* a *Londra, in formato originale .DXF, convertita in modalità TurboSilver e velocemente generata in "rav-tracing ". Le possibilità* a *questo punto sono veramente infinite per* il *volume di materiale* a *disposizione.*

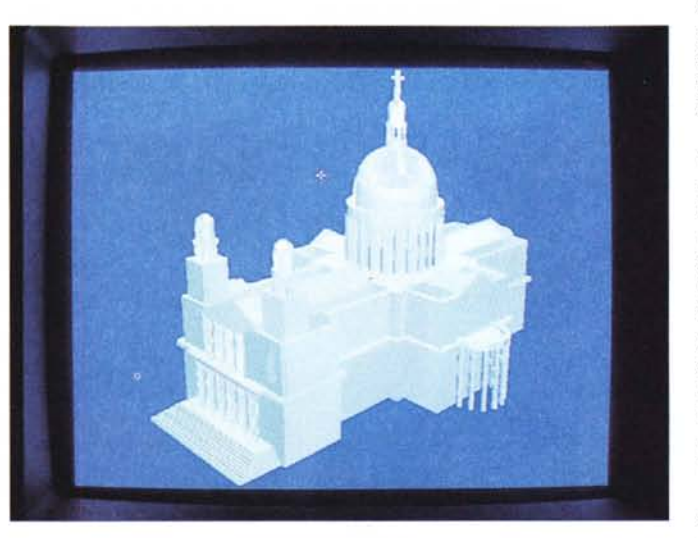

stesse capacità già esplorate, ma più mirate verso conversioni in formati uso "ray-tracing" quali Sculpt e TurboSilver, i due programmi più potenti attualmente.

Per 129 dollari, più 30 per la versione interlacciata - la versione standard è in media risoluzione -, in circa 40 kbyte di codici ed usando una tecnica detta "Heuristic Automatic Tracing Algorithm", esso ci consente la tracciatura dei bordi di ogni IFF che si voglia trattare e la conseguente generazione di oggetti in 3D nella struttura.

AI solito, e questa è una tecnica da usare indipendentemente dal software utilizzato, ci verrà incontro la necessità di ridurre il numero dei colori presenti nell'immagine originale - di solito lasciandone 2, tramite scelte dei "bitplane" che vogliamo considerare utili per i calcoli associati -; mediante poi requester faremo un "Ioad" della IFF ed immediatamente dopo partirà l'autotraccia mento dei bordi, di tutti i bordi, compresi quelli nascosti o in background.

I vertici o "punti" cominceranno ad apparire come perimetro della silhouette ed i bordi saranno connessi insieme. Questo primo passaggio, probabilmente, non sarà perfetto ed il risultato tenderà ad avere troppi vertici, molto superflui, o bordi che non sono propriamente allineati tra loro. La loro abbondanza è quindi deleteria per due ragioni: una, in un aumento inaccettabile di quantità di memoria richiesta e l'altra per l'eccesso di tempo nel rendering dell'oggetto una volta in ambito 3D.

Usando quindi i tool di design via pulldown menu si potrà quindi aggiungere, cancellare o muovere i vertici ed i bordi con il mouse, in modo rapido ed efficace. Il risultato ultimo sarà quello di creare un oggetto 3D con i poligoni che lo formano chiusi, come viene richiesto e, naturalmente, per tutto questo sarà necessario il nostro aiuto poiché Digi-Works 3D è potente, sì, ma non onnipotente.

A causa delle sue possibilità, poi, e che richiedono un certo tempo per essere completate, è presente anche un'opzione "SnapShot" che ci permette di salvare il nostro file di lavoro in formato intermedio in ogni stadio del trattamento e questo, intelligentemente, per recuperare un lavoro che abbiamo maltrattato in modo non consono alla nostra volontà, evitandoci di ricominciare daccapo. Agendo poi sui settaggi di "Treshold" e "Closure", si potrà informare DigiWorks di come, per esempio, due vertici saranno connessi ad un bordo per chiudere i poligoni che ci interessano, oppure ignorare la funzione, perdendo così i dettagli più sottili a causa della mancanza di vertici e bordi adeguati in numero, ricadendo nei due casi da evitare, la memoria usata ed il tempo di "ray-tracing".

Una volta arrivati al sospirato risultato finale, possiamo invocare diversi metodi nel salvare il nostro sudato lavoro; un oggetto salvato in modo "unfilled" sarà reso come piatto, "flat", ma usando le opzioni "Extrude" e "Poly Fili" di Digi-Works 3D, si potranno creare oggetti solidi, con una apparenza di massa mediante profondità, come pure l'apparenza delle superfici considerate - texture in modo shiny, glass, luminous, mirror, metallic ecc. - Esso quindi, per ultimo, salverà il tutto in formato Sculpt o TurboSilver, i più usati 3D attualmente.

In sostanza un ottimo programma che svolge il suo lavoro nel miglior modo possibile ma con una sola deficienza: il non aver previsto una sorta di magnificazione dell'area che voremmo analizzare, a mo' di riduzione o aggiunta di punti e bordi, in sintesi uno zoom a disposizione. Il piano di lavoro è sempre rigorosamente "full screen" e non è facile, per superfici intricate, decidere con il solo mouse quali sono i punti da cancellare o i vertici da unire come pure le linee di connessione da trattare. Una mancanza non determinante ma che si fa notare e che a detta della Access non avrà soluzione. Chissà perchél

Continuando questa carrellata di prodotti omologhi, e sempre della Access, per qualcosa di ancor più specifico che apre nuovi orizzonti a nostra disposizione per il solo fatto di "comunicare" con il mondo MS-DOS, è presente sul mercato **ACAD\_ Translator,** denominato programma "AutoCAD .DXF to Sculpt. Scene conversion", che in sintesi recita letteralmente le sue capacità.

Esso ci consente di importare, nel formato Amiga, tutte le vastissime biblioteche di oggetti e composizioni provenienti da AutoCAD e simili, cioè standard .DXF, nel nostro, facendole proprie e convertendole in modo" .Scene" ad uso Sculpt 3D oppure 4D.

Uno strumento potente ed utilissimo che si limita a chiederci, nel requester di input/output il path e la destinazione dell'oggetto da trattare e, a caricamento avvenuto, la selezione dei parametri, opzioni "Magnification" e "Subdivision Circle", come pure "Layers"e "Block"· A sua volta comparirà una lista degli oggetti componenti il file con la scelta di variare la palette associata oppure la texture di apparenza delle superfici, tipo glass, metallic, mirror ecc. molto simile al già visto DigiWorks ED - non per niente sono della stessa famiglia -, e la comparsa o meno di detta parte dell'oggetto nel file risultante. La conversione avviene in tempi ragionevolmente brevi ed è di rigorosa precisione; non ha bisogno di alcun tipo di tool di modifiche come pure di eccessivo consumo di memoria.

Davvero ben studiato, e con un prezzo intorno ai 120 dollari, colma senz'altro una lacuna non indifferente, essendo lo standard .DXF "de facto" per quanto riguarda oggettistica e componentistica grafica in ambito MS-DOS e, dulcis in fundo, con un mucchio di roba "public domain" a disposizione.

Alzando decisamente il tiro siamo arrivati alle più sofisticate possibilità di conversione tra file grafici di diversi formati e lo facciamo tramite **Image-Link** della Active Circuits, recentissimo prodotto che ci permette una ancor più spinta omogeneità di mondi; già, perché esso potrà importare e convertire grafica proveniente oltre che da MS-DOS anche da Apple Macintosh.

Infatti è in grado di tradurre formati Amiga IFF a 21 e 24 bit in 8, 16,24, e 32 bit ad uso Mac e PC; converte poi file tra differenti formati 24 bit Amiga e può creare standard IFF da immagini a 24 bit. In ultimo esso permette, agli utenti con BridgeBoard XT o AT di "rendere" immagini Sculpt a 24 bit RGB direttamente su scheda Targa AT&T installata su lato MS-DOS di Amiga. Decisamente professionale, le sue possibilità attuali lo portano a trattare file di tipo diversissimo tra loro quali Sculpt-Animate RGB, Digi-View a 21 bit, Macintosh .PICT, TargaFile e TurboSilver RGBN, mentre in futuro saranno presenti opzioni per tradurre grafica in formato .GIF, Sun RasterFile e .TIFF, oltre alla possibilità di accettare modalità Caligari Broadcast, di specifica Octree, e legge-

*ImageLink. potente software di conversione: alla sua panenza sarà in evidenza lo screen che vedete. con la scelta di input e output già programmati. La scelta è imponente in autorità e completezza; basterà quindi c/ickare su quelli voluti.*

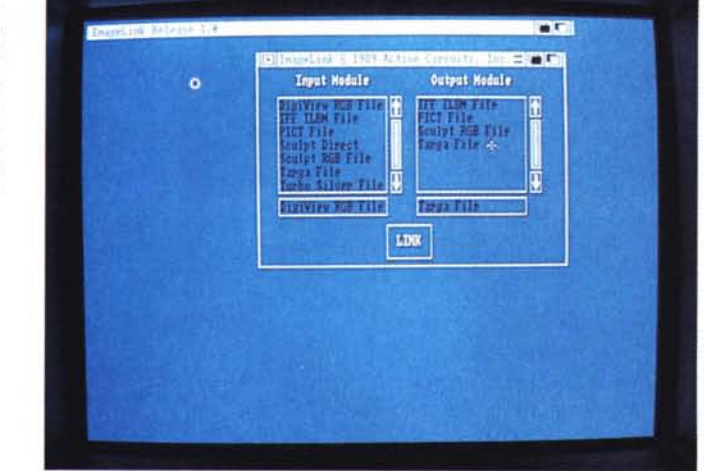

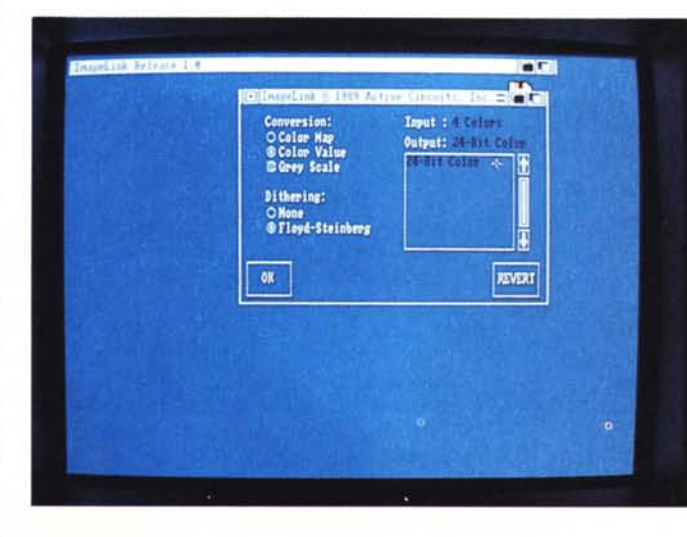

*Abbiamo fatto una scelta in ImageLink e subito* ci *viene in aiuto un secondo requester in cui vengono evidenzia te opzioni quali mappe colori,* i*loro valori, eventuale scala dei grigi, il dithering e il memo della conversione: in questo caso un improbabile* 4 *colori verso* 24 *bit colore.*

re e scrivere IFF a 8 bit -256 colori.

Semplice ed intuitivo da usare, e dal costo di circa 220 dollari, alla sua partenza comparirà un classico requester di input/output dei formati sopportati, da scegliere clickando sugli stessi, dopodiché se ne chiederà il file da trattare e in ultimo, a seconda delle modalità scelte, opzioni sul risultato quali numero dei colori voluti, d'imensioni dello screen generato in risoluzione e rapporti altezza-larghezza dello stesso. È altresì comunque necessario avere bene in mente il formato di arrivo delle operazioni di conversione e le specifiche necessità, in quanto le risoluzioni, specie in ambiti diversi, possono variare notevolmente con risultati distorti in altezza o larghezza, classici di traduzione con parametri non esatti.

Un prodotto da professionisti verso i professionisti, e non poteva essere che così, se non altro per elevare il tono della disputa sulle stazioni grafiche "Iow-end" presenti sul mercato e sul predominio di una sull'altra. Davvero un ottimo prodotto che spero venga importato, d'altronde come tutti gli altri citati.

A conclusione del nostro discorso spero abbiate preso coscienza del valore di tale software e di quello che rappresenta; le interconnessioni tra "mondi" diversi e realtà omogenee, anche se solo riprodotte, sono molto labili e sottili, ma tendono a diventare solide quando si ha la possibilità di usare strumenti potenti e precisi per il nostro lavoro - o svago che sia - D'ora in poi, non avrete più necessità di perdere ore a disegnare, anche se fa bene come leggere o passeggiare, ma avrete a disposizione un mondo tutto vostro proprio lì, a portata di mano, sempre che lo vogliate...

Fateci sapere gli sviluppi.